## 手机无线连接投影仪

手机无线连接投影仪适用于安卓系统。

第一步: 讲入投影仪无线连接界面。开启投影仪后按遥控器上"HDMI" 键,进入无线连接界面。红框内为投影仪信号,黑框内为密码(所有 投影仪密码均为 12345678)。如图所示。

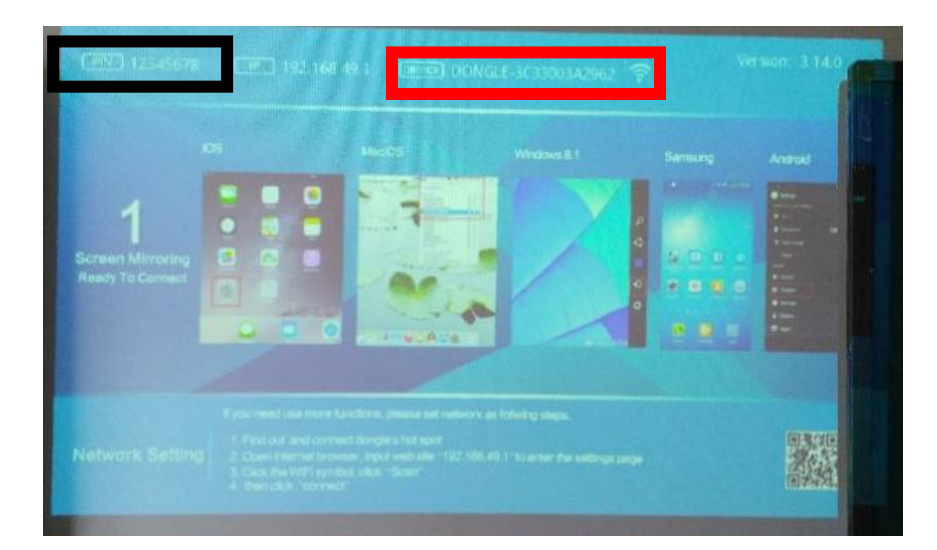

第二步: 连接投影信号。在手机 WIFI 界面找到当前投影仪信号进行 连接,方法同 WIFI 连接。如图所示。

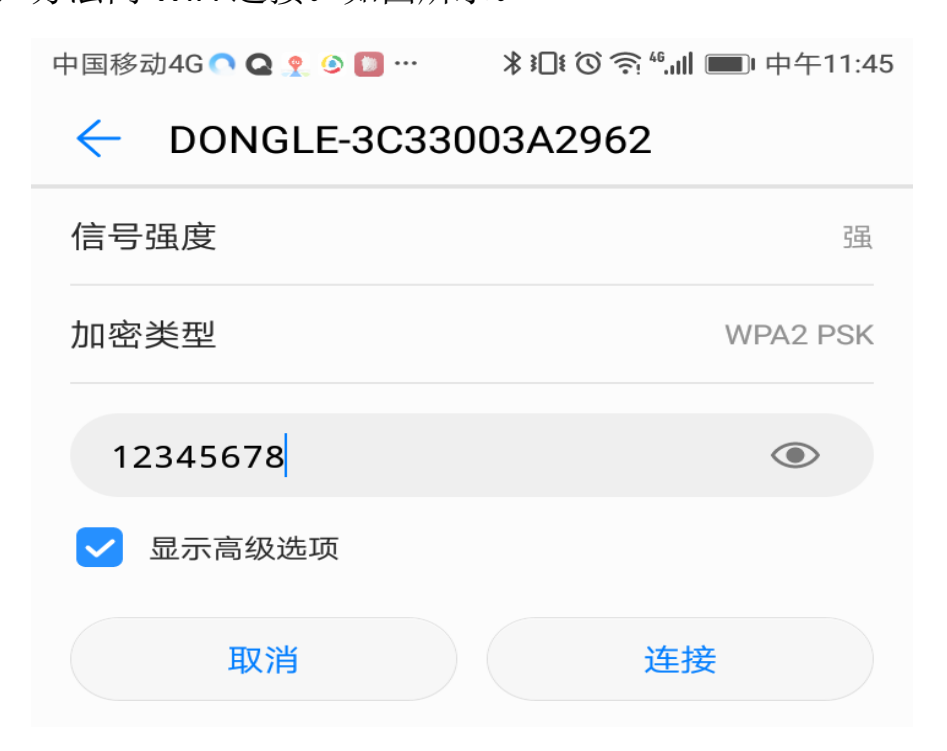

第三步:设置手机多屏互动。在手机多屏互动界面(不同型号手机名 称不一,可自查手机上"多屏"设置界面),与投影仪进行同屏显示。 如图所示。

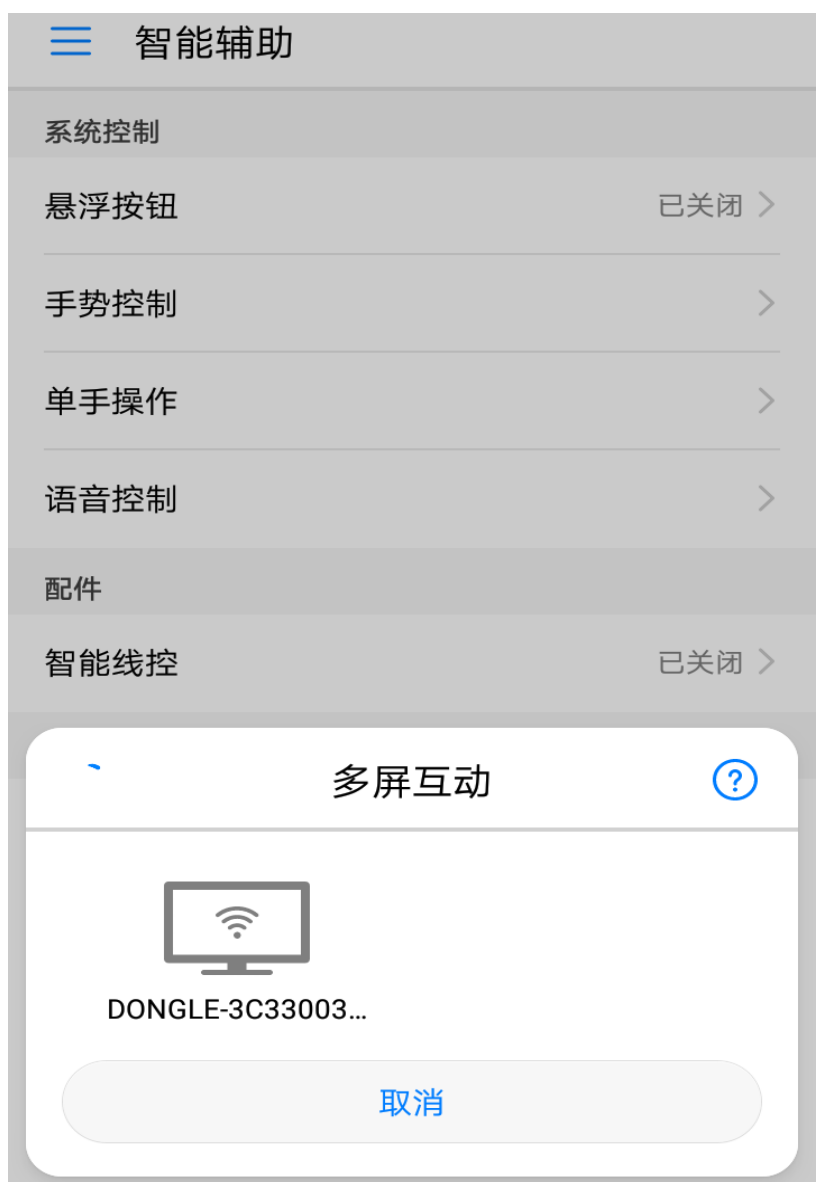